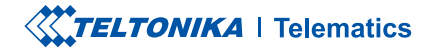

# **FTC921**

Small and smart tracker

Quick Manual v1.1

### **CONTENT**

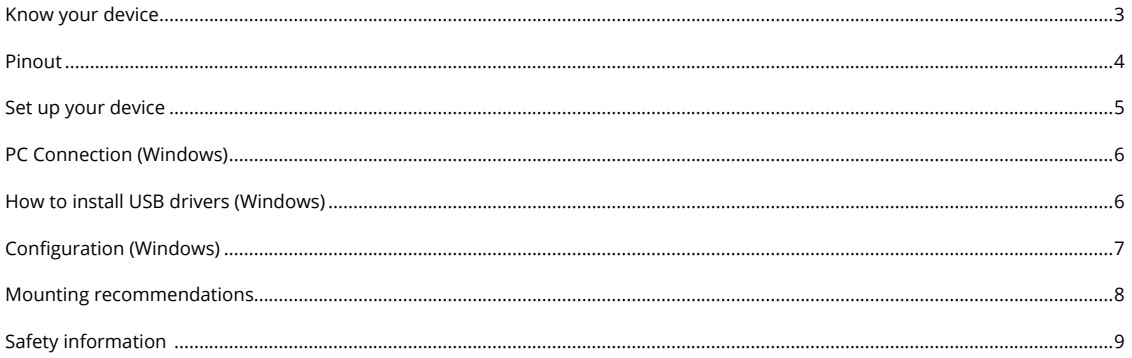

# <span id="page-2-0"></span>**KNOW YOUR DEVICE**

**TOP VIEW** 

#### BOTTOM VIEW (WITHOUT COVER) TOP VIEW (WITHOUT COVER)

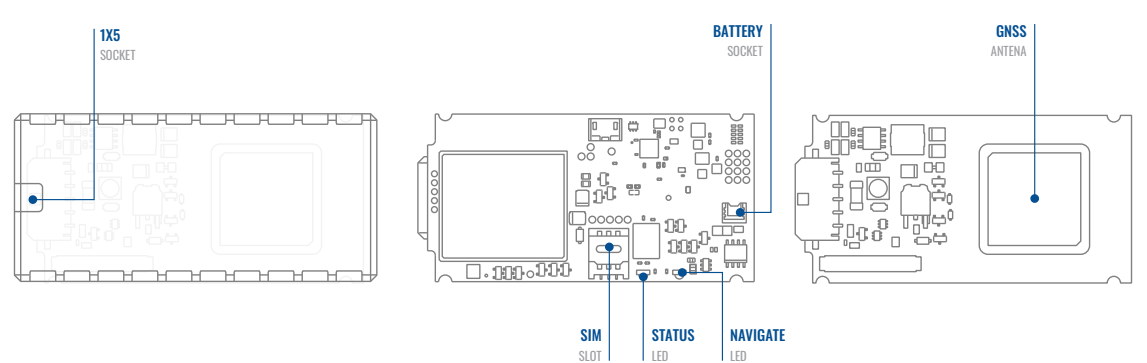

### <span id="page-3-0"></span>PINOUT

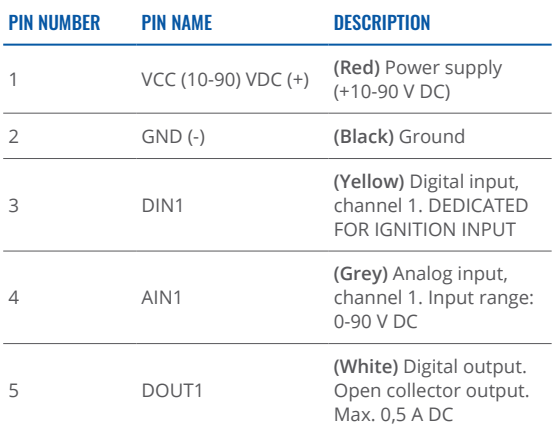

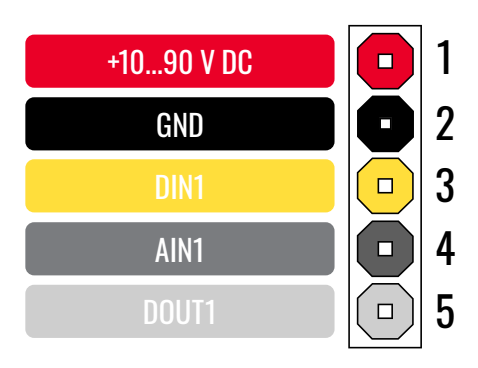

FTC921 pinout

### <span id="page-4-0"></span>**SET UP YOUR DEVICE** HOW TO INSERT MICRO-SIM CARD AND CONNECT THE BATTERY

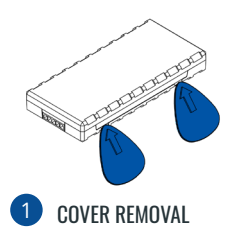

You will receive your device fully closed.

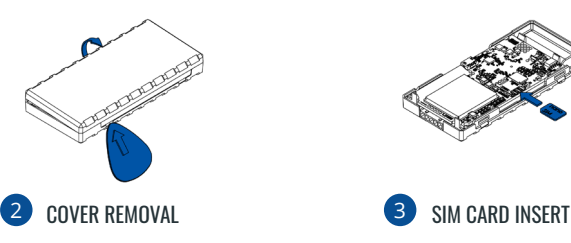

Gently remove side cover.

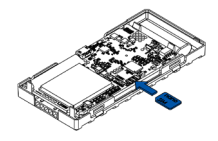

Insert SIM card as shown. Make sure Nano-SIM card cut-off corner is pointing towards SIM slot.

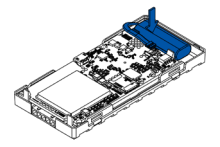

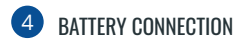

Connect battery by pressing connector firmly to socket, ensure that both sides of connector locks properly.

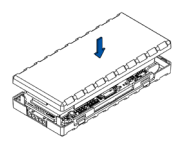

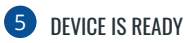

Device is ready to be mounted.

### <span id="page-5-0"></span>**PC CONNECTION (WINDOWS)**

- 1. Power- up FTC921 with DC voltage (10-90V) power supply using power wires. LEDs should start blinking.
- 2. Connect device to computer using Micro-USB cable and install USB driver, see "How to install USB drivers (Windows)"

<sup>1</sup> Page 6, "How to install USB drivers"

# <span id="page-5-1"></span>**HOW TO INSTALL USB DRIVERS (WINDOWS)**

- 1. Please download COM port drivers from <mark>here<sup>1</sup>.</mark>
- 2. **Extract and run TeltonikaCOMDriver.exe.**
- .window installation driver in **Next** Click 3.
- 4. In the following window click Install button.
- 5. Setup will continue installing the driver and eventually the confirmation window will appear. Click Finish to complete the setup.

<sup>1</sup> wiki.teltonika-gps.com/images/d/d0/TeltonikaCOMDriver.zip

# <span id="page-6-0"></span>**CONFIGURATION (WINDOWS)**

At first FTC921 device will have default factory settings set. These settings should be changed according to the user's needs. Main configuration can be performed via T<mark>eltonika Configurator tool</mark>' (TCT).

**1** platform\_New\_QSG/view/com.gps-teltonika.wiki 

#### **MS .NET REQUIREMENTS**

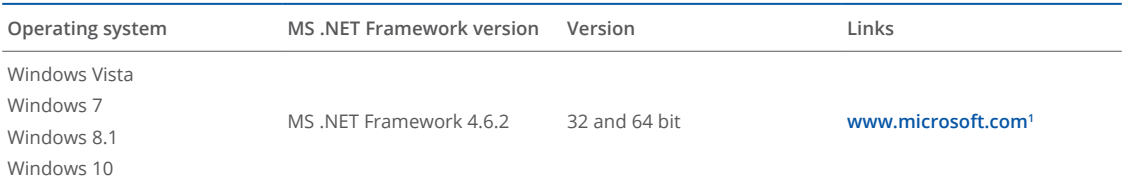

1 dotnet.microsoft.com/en-us/download/dotnet-framework/net462

### <span id="page-7-0"></span>**MOUNTING RECOMMENDATIONS**

#### CONNECTING WIRES

- moving parts. Any heat emitting and/or moving objects Wires should be fastened to stable wires or other nonshould be kept away from the wires.
- There should be no exposed wires. If factory isolation was removed while connecting wires, the isolation material should be applied.
- If the wires are placed in the exterior or in places where they can be damaged or exposed to heat, humidity. dirt. etc., additional isolation should be applied and the wires should not be loose.
- Wires cannot be connected to the board computers or control units.

#### CONNECTING POWER SOURCE

- Be sure that after the car computer goes to sleep mode, power might be still available on the power wires. Depending on car, this may happen in 5 to 30 minutes .period
- When module is connected, measure voltage again to make sure it did not decrease.
- It is recommended to connect to the main power cable in the fuse box.
- 3 A, 125 V external fuse shall be used.

#### CONNECTING IGNITION WIRE

- Be sure to check if it is a real ignition wire i. e. power does not disappear after starting the engine.
- Check if this is not an ACC wire (when key is in the first position, most of the vehicle electronics are available).
- Check if power is still available when you turn off any of vehicles devices.
- Ignition is connected to the ignition relay output. As alternative, any other relay, which has power output when ignition is on may be chosen.

#### CONNECTING GROUND WIRE

- Ground wire is connected to the vehicle frame or metal parts that are fixed to the frame.
- **Fancity** 15 If the wire is fixed with the bolt, the loop must be connected to the end of the wire
- For better contact scrub paint from the spot where loop is going to be connected.

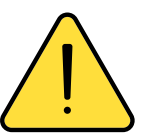

**PAY ATTENTION! Connecting the power** supply must be carried out in a very low impedance point of on-board vehicle **network.** These points in the car are the battery terminals. Therefore, we recommend connecting the power of **FTC921 (GND and POWER wires) directly** 

to the battery terminals. Another valid option is to connect the wires to the main POWER cable inside the fuse box (if there is none, then to the power supply where the fuses of vehicle's computer are). GND wire must be connected in a special point, designed to connect GND vehicle computer. Connecting the GND at an arbitrary point to the mass of the car is unacceptable, as static and dynamic potentials on the line GND will be unpredictable, which can lead to unstable **FTC921** operation and even its failure.

This message contains information on how to operate FTC921 safely. By following these requirements and recommendations, you will avoid dangerous situations. You must read these instructions carefully and follow them strictly before operating Ihe device!

- The device uses a 10 V $...$ 90 V DC power supply. The nominal voltage is 12 V DC. The allowed range of voltage is 10 V...90 V DC.
- To avoid mechanical damage, it is advised to transport the device in an impact-proof package. Before usage, the device should be placed so that its LED indicators are visible. They show the status of device operation.
- Before unmounting the device from vehicle, ignition .**OFF be MUST**

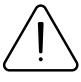

<span id="page-8-0"></span> $\mathsf{SAFFTY}$  INFORMATION  $\bigcap_{\text{damped, the power supply cables are not isolated}}$ damaged, the power supply cables are not isolated or the isolation is damaged, DO NOT touch the device before unplugging the power supply.

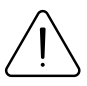

All wireless data transferring devices produce interference that may affect other devices which are placed nearby.

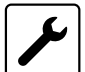

The device must be connected only by qualified .personnel

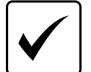

The device must be firmly fastened in a predefined location.

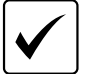

The programming must be performed using a PC with autonomic power supply.

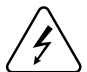

 $\frac{1}{2}$  Installation and/or handling during a lightning storm is prohibited.

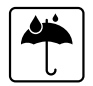

The device is susceptible to water and humidity if the device housing is not properly closed

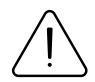

Risk of explosion if battery is replaced by an incorrect type. Dispose of used batteries according to the instructions.

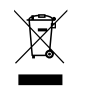

Battery should not be disposed of with general household waste. Bring damaged or worn-out batteries to your local recycling center or dispose them to battery recycle bin found in stores.